# **IVX E-Class Administrator's Manual**

**0450-0328 Rev. A** 

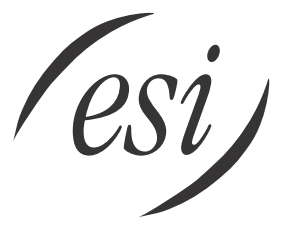

We Make It Easy To Communicate

#### **About ESI**

*ESI (Estech Systems, Inc.) is a privately held corporation based in Plano, Texas. Founded in 1987, ESI designs and builds innovative telecommunications products for businesses like yours. Because of their powerful combination of value and features, ESI products are consistently recognized by industry publications and leaders.* 

Copyright © 2003 ESI (Estech Systems, Inc.).

*IVX* is a registered trademark of Estech Systems, Inc. *Ethernet* is a registered trademark of Xerox Corporation. *Motorola* and *ColdFire* are registered trademarks of Motorola, Inc. *Rayovac* is a registered trademark of Rayovac Corporation. *Act!* is a registered trademark of Symantec Corporation. *Goldmine* is a trademark of Goldmine Software Corporation. *Microsoft, Windows, NT* and *Outlook* are registered trademarks of Microsoft Corporation. *Panasonic* and *DBS* are registered trademarks of Matsushita Electric Corporation of America. *Novell* and *Netware* are registered trademarks of Novell, Inc. *Smart Jack* is a trademark of Westell Technologies, Inc.

Information contained herein is subject to change without notice.

ESI products are protected by U.S. Patents No. 6,067,349 and 6,252,944, and others pending.

ESI is an ISO 9001-certified company. Visit ESI on the Web at **www.esi-estech.com**.

## **Table of contents**

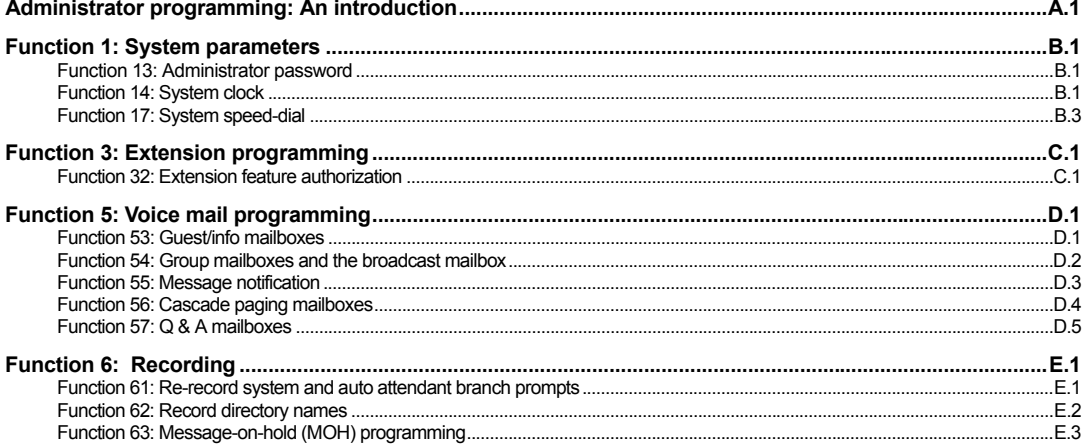

Index

## **Administrator programming**: **An introduction**

You can program ESI's **IVX E-Class** system (**IVX 128e** or **IVX 72e**) locally or remotely from a 48-Key Digital Feature Phone or 24-Key Digital Feature Phone while the system is operating. You also can program using ESI's *Esi-Admin*, a *Windows*-based software application your ESI Reseller can provide.

**Read the** *E-Class User's Guide* **first.** Programming features require a clear understanding of **user** interface and application.

#### **Administrator's duties**

The System Administrator can perform the following tasks:

- Administering station assignments
- Managing station feature authorization
- Maintaining the employee directory (if it's used)
- Re-recording system prompts
- Administering manual change of Day/Night mode (if required)

#### *User assistance*

Each ESI phone system's **Verbal User Guide** includes all of the information printed in the *User's Guide* (except for special features). Additionally, the ESI system users' Web site, **www.esiusers.com,** includes all the information in the *User's Guide*, and more.

#### **Telephone system features**

- **Handles up to 66 CO lines and up to 84 stations.**<sup>1</sup>
- **Can connect to higher-bandwidth lines**. 2
- **ESI Feature Phones** Compact and stylish, yet rugged, each 48- or 24-Key Digital Feature Phone includes a high-quality speakerphone, large and informative multi-functional display and a specially designed key layout with several dedicated keys to minimize or eliminate the need to memorize codes. ESI also offers the 12-Key Digital Feature Phone, which is similar in design and basic functions.
- **Extensive help** ESI's Verbal User Guide™ uses spoken and displayed help prompts to help everyone from the Installer through the Administrator down to the least experienced end user. Help is easily accessible with one press of either the **HELP** key on the 48-Key Feature Phone or the **PROG/HELP** combo key on the 24-Key Feature Phone or 12-Key Feature Phone. One can also visit **www.esiusers.com** for up-to-date help.
- **Enhanced Caller ID** Allows one-touch automatic message return.<sup>3</sup>
- **Live call recording** Can record any conversation or personal memo, with moving or copying of any recording to another user's voice mailbox (see "Voice mail features," page A.2).
- **Call waiting** Includes helpful display, showing both calls' Caller ID information, and easy one-key toggling between calls.
- **Conference calling** Includes 24 conference bridges, and a conference may contain up to four parties, so the IVX E-Class system can support six conferences of four parties each or eight conferences of three parties each.<sup>1</sup> Analog phones on the system also may be parts of conferences.

IVX 72e expands only to 42 CO lines and 48 stations.<br>IVX 128e supports up to two DLC 12s; IVX 72e supports only one DLC 12.

<sup>&</sup>lt;sup>3</sup> This and all other references to Caller ID service within this manual assume the end-user organization subscribes to Caller ID service from its telephone service provider.

- **Esi-Dex**™ **speed-dialing** Calls any number using four separate lists (personal, station, system and — when Esi-Link is in use — location); uses Caller ID<sup>1</sup> information or direct keypad entries.
- **Dedicated overhead paging interface** Allows for external paging through overhead speakers or multi-zone paging units (amplification required).
- **911 alert** Provides immediate line access if any station with line access dials **9 1 1** to report an emergency; sends a message via the serial port indicating the start date, time, station number and end-time of the 911; also sounds a warning tone at the operator station and displays, for example: *911 CALL FROM X102 JOHN JAMES*

**Important: Don't** make 911 calls using **Remote** IP Feature Phones. Because a Remote Phone isn't connected directly to its local telephone network, one must use a regular phone connected locally, not the Remote Phone, to make 911 or other emergency calls. (For more information, see the documentation included with the Remote Phone.)

- **Esi-Link support** Allows an multi-site enterprise to network any combination of up to 100 compatible ESI phone systems (or ESI IP Gateways) across an IP-based network.
- **Optional NSP (Network Services Processor)**  Allows system programming via TCP/IP and can be adapted to fit a variety of phone system configurations, small to large.
- **Optional Esi-Mail**™ **unified messaging** Offered in three formats, this provides an optional, valueadded interface to an NSP-enabled IVX E-Class system. Delivers voice mail notification to *Microsoft*® *Outlook*®  *2000*.

#### **Voice mail features**

- **Eight message-on-hold recordings** Among these are three prerecorded tracks; also supports live entry.
- **Off-premises message delivery** Notifies user, via phone or pager, of new messages.
- **Urgent messages** Can deliver higher-priority messages first.
- **Several different mailbox types**, including group, guest, broadcast, informational, cascade paging and Q & A.
- **Message Recycle Bin** (undelete) Remembers, and can restore, each mailbox's 10 most recently deleted messages
- **Quick Groups**™ Makes it easy to leave voice mail messages for several users.
- **Quick Move**™ Records a conversation into another user's mailbox.
- **Virtual Mailbox Key**™ allows easy monitoring of a second mailbox.

#### **Call-handling features**

- **AutoPage**™ Allows a caller, when forwarded to voice mail, to page a station user.
- **Off-Premises "reach me"** Lets callers reach their party while he or she is off premises.
- **Virtual Answer Key**™ Users can play pre-programmed prompts to inbound callers.
- **Caller ID missed-call key** Stores caller ID for ten most recent missed calls.
- **QuickPage**™ Allows a station user to park a call and automatically page another user.
- **Override ring** Lets a station user place a call station-to-station, outside line or Esi-Link or leave a voice message when another call is ringing.

<sup>1</sup> Of course, the IVX E-Class system also supports any combination that does not exceed 24 parties and does not exceed four parties in any conference — *e. g.*, four three-party conferences and three four-party conferences.

#### **ACD features**

- **Routes calls within designated departments for quickest possible call answering.**
- **Uses Digital Feature Phone display** to provide up-to-the-second information on queues and wait times.

#### **System programming overview**

Once you've accessed programming mode on an appropriate ESI Feature Phone, the system will prompt for — and confirm — each keystroke action via voice commands and the display. You program both configuration data and recordings in the same manner.

**Important:** During programming, the 24-Key Feature Phone's two-line display shares the same content with the top two lines of the 48-Key Feature Phone's three-line display. Therefore, to save space, this manual's sample displays show only two lines. **Don't** program using a **12**-Key Feature Phone; its single-line display cannot show some information you'll need during programming.

The following menu shows Administrator programming functions available on the IVX E-Class system:

#### *1 System parameters*

- 13 Administrator password 14 System clock 141 Set time/date 142 Automatic time setting
- 17 System speed dial
- *3 Extension programming*

32 Extension feature authorization

#### *5 Voice mail programming*

- 53 Guest/info mailboxes
- 54 Group mailboxes
- 55 Message notification options 551 Station delivery options 552 Delivery/paging parameters
- 56 Cascade paging mailboxes
- 57 Q & A mailboxes

#### *6 Recording*

- 61 Record system prompts
- 62 Record directory names
- 63 MOH programming
- 631 MOH source 632 Record MOH
- 633 MOH volume

#### *Programming basics*

As mentioned earlier, you may program from **any** ESI 48-Key Digital Feature Phone or 24-Key Digital Feature Phone in the system. Here's how:

- **1.** Press **PROGRAM**. The normal **station** programming menu prompt will begin to play. Press **HOLD** to stop the prompt.
- 2. Enter the Administrator password<sup>1</sup>, followed by **#. You are now in programming mode** (during this time, the extension will be automatically placed in DND).
- **3.** Follow the **system** programming menu to program as you wish; and, when finished, hang up.

**Note:** The system will automatically exit programming mode after 10 minutes of inactivity.

**Example:** If your Administrator password is *864*, **enter** programming mode by pressing **PROGRAM HOLD 8 6 4 #**

(To **exit** programming mode, hang up.)

<sup>1</sup> Default is **4 5 6**.

#### **Programming keys**

During programming, the first line of the display will show the current **item** being programmed, and the second line will be the **entry** line. You can enter values as directed by the combination of the voice prompts and display. To enter multiple values, such as a list of extension numbers, separate each value by **#** (to exit the list, enter **# #**).

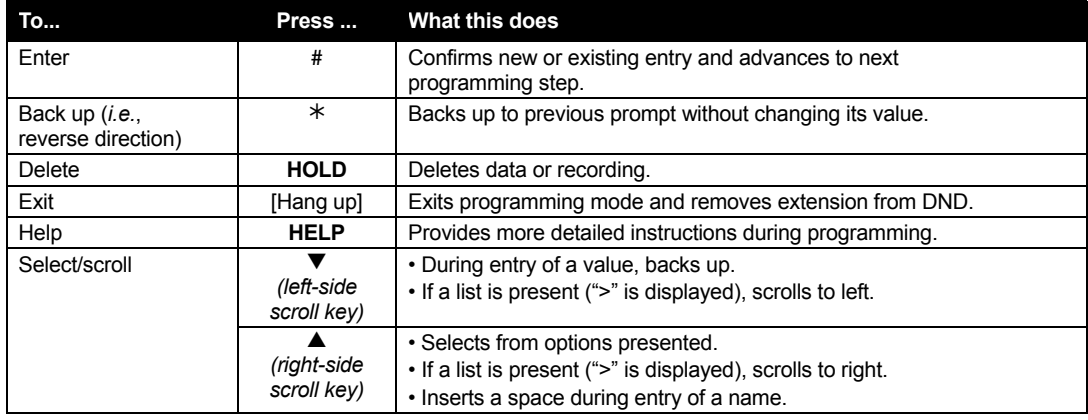

**Note:** Either **<** or **>** in the display indicates that additional choices or values are available by pressing a corresponding scroll key ( $\nabla$ or **A**).

#### **Entering alphanumeric characters**

You enter names for **extensions** and **departments** by pressing the dial pad key that corresponds to the character to be entered. The key's possible entries will change each time the key is pressed, and the display will show this. When the desired character appears on the display, press **#** to confirm; the cursor will move to the next character position. You may move the cursor left (to correct an entry) by pressing the left scroll key (**W**) or move right (to add a space) by pressing the right scroll key (**V**).

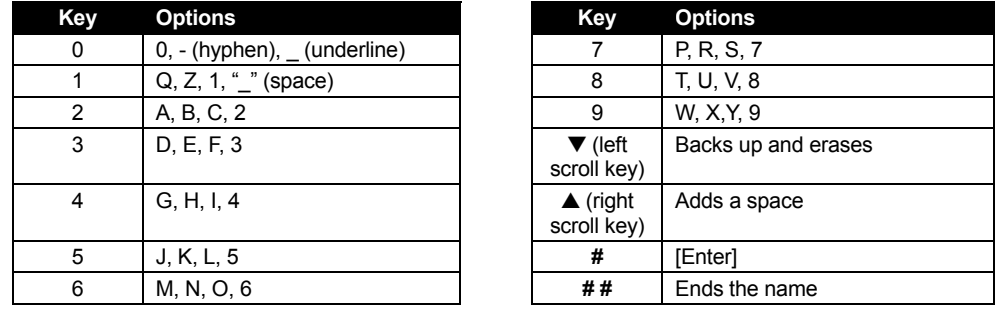

**Example:** To enter a *B*, press **2** twice (the possible options to scroll through are **A, B, C** and **2**). When **B** is displayed, press **#** to confirm; the cursor will move to the next character to be entered. To complete the name, press **# #**.

## **System fixed numbering plan**

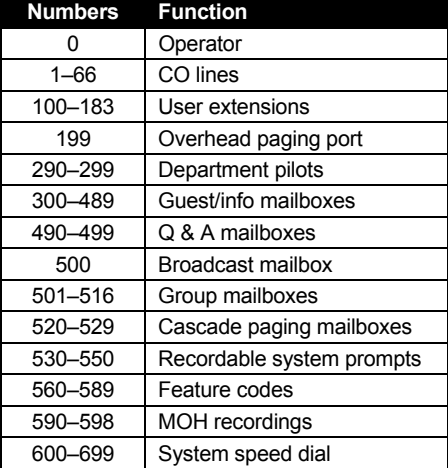

## **Function 1: System parameters**

#### **Function 13: Administrator password**

These functions will display the existing password and prompt for entry of a new password. The passwords can be 2–8 digits long, followed by **#**. **The Installer can change either the Installer or Administrator password. Only those functions listed in the** *Administrator Manual* **can be programmed via the Administrator password.** The default Administrator password is **4 5 6**.

**Notes:** You can use the Administrator password to access a user's station programming. At the station, when prompted for the user's password, enter either the Administrator password, then follow normal user programming procedures.

#### *Accessing user station programming*

Should a user forget his password or if an employee leaves the organization, this feature allows the Installer or Administrator to enter a user's station programming and operate within it as if he were the user. From the user's station, enter the **Administrator** password when the system prompts for the **user** password.

**Example:** From station 105, entering **4 5 6 #** instead of the user password (**1 0 5 #**) will enter the station's user programming. (Default password shown for this example).

#### **Function 14: System clock**

#### *Function 141: Set time/date*

**1.** Enter a new time in a **twelve**-hour format.

**Example:** Enter **1 2 3 3** for *12:33*, or **3 1 5** for *3:15* (note that you need **no** leading zero for the time).

**2.** Select AM or PM by pressing a scroll key (either ▼ or ▲).

**3.** Enter a new date in an **eight-digit** format, **including** leading zeroes.

**Example:** Enter **0 7 0 4 2 0 0 3** for July 4, 2003 (note that leading zeroes **are** required here, unlike in Step 1).

**4.** Press **#** to finish the entry.

**Note:** A built-in battery maintains the correct time and date, even in the event of a power loss.

#### *Function 142: Automatic time setting*

#### **1. Synchronize with CID**

This function, when enabled, synchronizes the real-time clock with Caller ID (CID) messaging: call processing compares the time of a CID message to the system real-time clock and, if the difference is more than two minutes, resets the real-time clock to match the time (hours and minutes) of the CID message. The system will analyze each such message (or — if it receives more than four calls with CID information within a one-minute period — as is needed). Select *ENABLE* or *DISABLE* by pressing a scroll key (either ▼ or ▲). Choosing *ENABLE* will allow the CID data to update the time and date.

**Default:** Enabled.

**Notes:** If this function is enabled, Esi-Link time synchronization (from location 700) will be disabled. If this function is disabled, Esi-Link time synchronization will be allowed (minutes only).

#### **2. Adjust for Daylight Savings Time**

This function, when enabled, causes the real-time clock to adjust itself automatically for Daylight Savings Time (DST). Select *AUTO* or *DISABLE* for DST by pressing a scroll key (either **▼** or **A**). Choosing *DISABLE* is best for those areas that don't observe DST. **Default:** Disabled.

**Note:** If this function is enabled and it causes an automatic time change, the system won't update the real-time clock from either Caller ID messages (Function 1421, *above*) or Esi-Link time synchronization for 25 hours before and 25 hours after the time change is due to be effective (*i.e.*, 2:00 AM Sunday).

#### **Function 17: System speed-dial**

Up to 100 system speed dial names and associated numbers can be stored, in location numbers 600–699, for access by any station. A user can initiate a system speed-dial by dialing the speed dial location number or by accessing the name through the Esi-Dex feature. In Function 32, access to system speed-dial can be denied to individual stations (see page C.1).

**Note:** System speed-dialing overrides toll restrictions (Function 32, page C.1).

- **1.** Enter the 3-digit location number to program,
- **2.** Enter a **ten-character** name (see "Entering alphanumeric characters," page A.4).
- **3.** Enter the number to be dialed (including the line group 9, 8, or 71–76). Press the left scroll key (**W**) to delete any character or digit entered in error. Here's an example:

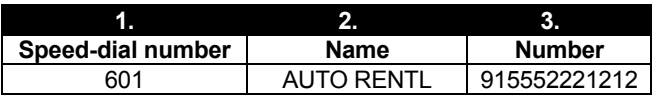

The number dialed in Step 3 can be up to 30 digits long **including** the following special codes:

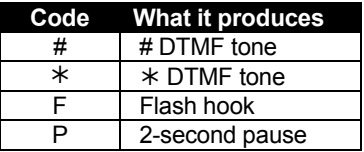

Use the **V** scroll key to enter special characters; use the **W** scroll key to backspace. Press **#** to confirm the inserted character and continue. Press **# #** to complete the entry.

**Example:** To create a System Speed Dial number that dials *9*, then *972-555-5644*, then pauses for four seconds and finally dials *#104*, enter:

 **9 9 7 2 5 5 5 5 6 4 4** (then scroll to) **P #** (then scroll to) **P #** (then scroll to) **#** # **1 0 4** #

#### *Deleting a speed dial number*

To delete an entire speed dial number and name, delete the location number (**6 X X**) by pressing **HOLD** or the left scroll key (**W**) during Step 1 in the speed-dialing procedure described above.

## **Function 3: Extension programming**

**Important:** Where any **gray shading** (■) appears in an example, it represents values either **unavailable** to the function or **unused** in the particular example.

### **Function 32: Extension feature authorization**

An Administrator can allow or deny many extension features on an extension-by-extension basis. A user, however, can only program and use allowed features (by using a combination of voice and display prompts) from his/her phone.

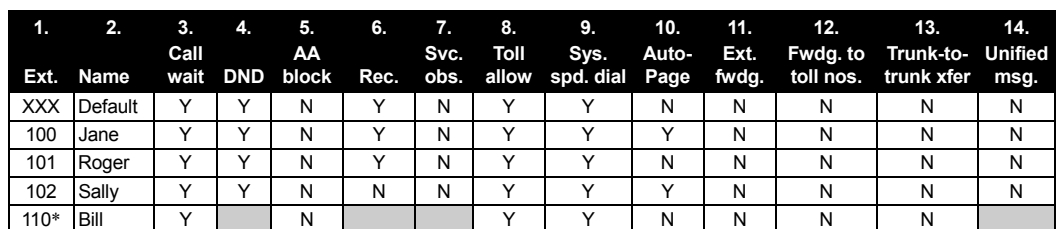

Below is an example of a completed Programming Worksheet. The programming sequence is:

The programming steps are:

- **1. Extension number** Enter the extension number to program.
- **2. Extension name** Name the extension (if it hasn't previously been named by the Installer).
- For each of the following features, press a scroll key (**W** or **V**) to select *YES* or *NO*.
- **3. Call waiting** Allows the user to turn call waiting on or off for his station.
- **4. Do not disturb** Allows the user to activate DND from his station.
- **5. Auto attendant block** Blocks calls from being transferred to the station from the auto attendant; follows the extension's call forward day/night as programmed by the Installer.
- **6. Live recording feature** If enabled, will allow the user to record conversations.
- **7. Service observing** Allows the user to monitor the conversations of those stations listed in the **service observing list** for his/her station. If this is enabled, you must enter a list of allowed extensions.

**Note:** A Department number can be entered as an extension in the Service Observing list and will then automatically include all members of the Department even if the members of the Department are later changed.

- **8. Toll restriction** "YES" allows the user to place toll calls. If you select "NO," the user can make only either non-toll calls or calls to numbers listed in the allow exception table.
- **9. System speed dial**  "YES" allows the user to access and place system speed dial calls.

*(Continued)*

<sup>\*</sup> An example of an analog phone.

**10. AutoPage** — Lets the user turn AutoPage *(defined below)* on or off at his/her station.

**Note:** This feature is used in conjunction with the directory names recorded in Function 62 and is not active until a directory name is recorded for the extension.

If the station user has his/her mailbox set to answer with personal greeting 3 and a caller presses **3** to page that user, this feature automatically pages the station user in the page zones entered in Function 31. If no page zone is entered, all IVX Digital Feature Phones on the system are paged. **Default:** Disabled.

**Note:** When AutoPage is enabled, the IVX E-Class system will use the last installed idle digital port to perform the page. Therefore, if a phone is on the last installed port, the phone's user may experience a brief delay in telephone operation if he/she picks up the handset (or presses **SPEAKER**) **during** the AutoPage.

**11. External forwarding** — Allows the station user to enable the off-premises-"reach-me" feature. This feature allows a caller who has been forwarded to a voice mailbox to be transferred to an outside caller. See the *ESI Feature Phone User's Guide* (#0450-0366) for more information about the offpremises "reach-me" feature.

#### **Default:** Disabled.

- **Note:** After the system dials the external forwarding number, it will play a prompt saying, *"You are receiving a forwarded call. Press any key to accept."* This prompt will play continuously for 30 seconds. If the forwarded call is answered and the called person dials a digit, the forwarded call will be connected to that person. If no digit is dialed, the caller is automatically forwarded to voice mail. While the two lines (trunks) are connected, the system constantly monitors the line for open loop conditions (hang-up). If an open loop is detected on either line, the call is disconnected. The system also monitors for voice activity on the connected lines; if voice is no longer detected, the call is disconnected. Finally, if both lines are connected for more than 60 minutes<sup>1</sup>, the call will be disconnected.
- **12. Forwarding to toll numbers** This feature is used in conjunction with external forwarding (see previous item). When enabled, this feature lets the user program a long-distance number for external forwarding. **Default:** Disabled.

*(Continued)*

Default timer setting. To adjust this, contact ESI Technical Support.

**13. Trunk-to-trunk transfer** — When enabled, this lets the station user initiate a **trunk-to-trunk transfer.** The user, while connected to a CO line, can press **TRANSFER**, dial an off-site number and then complete the trunk-to-trunk transfer by simply hanging up. Both outside parties are then connected. **Default:** Disabled.

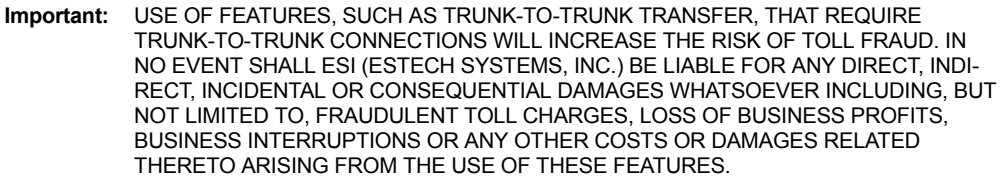

**14. Unified messaging** — Allows or denies *Esi-Mail* access. (For more information about *Esi-Mail*, consult your ESI Reseller.)

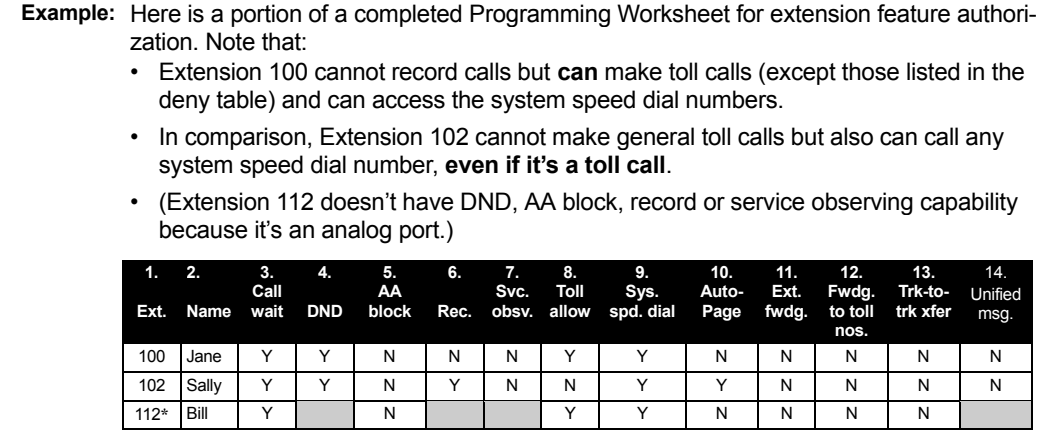

<sup>\*</sup> An example of an analog phone.

## **Function 5: Voice mail programming**

To simplify initial installation, all programmed extensions will automatically have the generic personal greeting, *"You have reached the mailbox for extension* [xxx].*"* The mailbox user should replace this with a personalized greeting. Each guest/info, group, cascade paging or Q & A mailbox must have a greeting recorded for the IVX E-Class system to consider the mailbox active.

**Important:** A mailbox will not receive broadcast messages until a greeting has been recorded for it. Additionally: if the default greeting is deleted, the mailbox will be considered inactive.

#### **Function 53: Guest/info mailboxes**

Mailboxes numbered 300–489 can be programmed as either a guest or info mailbox. Enter the mailbox number and select *Guest* or *Info* by pressing a scroll ( $\nabla$  or  $\triangle$ ) key.

#### *Guest mailboxes*

**Guest mailboxes** are designed to be used by personnel, such as in outside sales or manufacturing, who do not have an extension assigned to them. A guest mailbox requires no programming other than the assigning of a name.

**Note:** A guest mailbox can be handled like a regular extension (*i.e.,* listed in the directory, assigned a station key, etc.), and is password-protected by default.

If a programmable feature key is programmed as a virtual mailbox key with a guest mailbox number, the key's LED will blink, to indicate that new messages exist.

To retrieve messages from a station, press **VOICEMAIL ½** and then either press the DSS key or enter the mailbox number. To record a greeting, press **PROGRAM ½** and the mailbox number; then press **#** to confirm, and follow the prompts; the default password is the mailbox number. To retrieve messages from the outside, press **½** and the mailbox number **during the Main Greeting.**

**Default:** 300–489 as Guest.

#### *Info mailboxes*

**Info mailboxes** can be used to give callers information on a variety of different subjects by "publishing" these mailbox numbers. Info Mailboxes are identical to Guest Mailboxes except that the caller will not be given a record tone after the personal greeting (the information to be played). Instead, the caller will be forwarded as programmed in this function (default is the caller will be disconnected after the information is played). The maximum length of the record time is 14 minutes. Guest/info mailboxes are created or deleted here, but are turned "on" only when a personal greeting (the information to be played) has been recorded. Deleting the personal greetings will turn "off" the mailbox.

To record a greeting, press **PROGRAM ½** and the mailbox number; then press **#** to confirm, and follow the prompts; the default password is the mailbox number.

Below is an example of a completed Programming Worksheet, showing the sequence of programming:

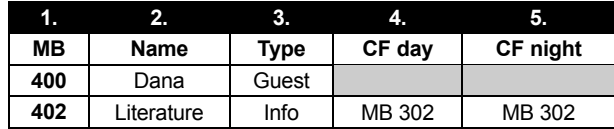

<sup>1</sup> Otherwise, the key is a DSS key that allows for single-key transfer of a call with no message indication.

Each programming step is defined as follows:

- **1. Mailbox number** Enter a mailbox number, 300–489.
- **2. Name** The mailbox name is used for the display, reports, and as a programming aid. The name length can be no longer than 10 characters (see "Entering alphanumeric characters," page A.4). **Default:** The Mailbox number.
- **3. Type** Select a mailbox type: Guest or Info. **Default:** Guest.
- **4. and 5. Call forward** *(info mailbox only)* An info mailbox can be set to call forward after the personal greeting has played to an extension, department, a mailbox or a branch ID for day mode and differently for night mode. **Default:** ID9999 (automatic disconnect).

#### **Function 54: Group mailboxes and the broadcast mailbox**

#### *Broadcast mailbox*

Mailbox 500, the **broadcast mailbox,** is a special group mailbox which can be used to leave messages for all of the system's station users (extensions 100–183) who have recorded a personal greeting. The broadcast mailbox's user list cannot be edited. Guest mailboxes are not included in the broadcast group.

#### *Group mailboxes*

You can assign up to 16 group mailboxes (501–516) to the IVX E-Class system; each group mailbox can have up to 32 members. Anyone who knows the password can leave messages for all users listed as members of that group and who have recorded a personal greeting. The Installer, Administrator or group mailbox "owner(s)" may set or change the list of Group Mailbox members. To record a greeting, press **PROGRAM ½** and the mailbox number; then press **#** to confirm, and follow the prompts. The default password is the mailbox number.

**Important:** A group mailbox is turned "on" (able to record and playback messages) **only** when its "owner" has recorded a greeting for it, such as *"This is the group mailbox for East Coast Regional Sales*.*"* Similarly, deleting the group mailbox greeting will turn "off" the group mailbox; any outstanding messages will remain in its members' mailboxes until erased by each member.

**Notes:** If *0* (zero) is programmed as the password, **anyone** can leave group messages or program the Group Mailbox.

If a user saves a group message, it will be saved as a new message.

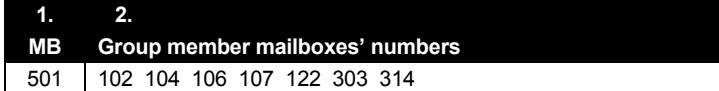

Here is the programming sequence:

- **1. Enter the group mailbox number** Range: 501–516.
- **2. Enter group member mailboxes' numbers** Separate each by **#**; enter **# #** to end the list. **Range:** User mailboxes (100–183) and guest mailboxes (300–489).

#### **Function 55: Message notification**

On a mailbox-by-mailbox basis for user or guest mailboxes, the system can be programmed to call an off-premises number or another extension to deliver messages and/or dial to an external commercial paging network to activate a user's pager. The IVX E-Class system will call and/or page when the first new message has been left in a mailbox and will repeat (at the interval of minutes programmed in this function) until the new message(s) have been deleted, saved or moved.

The user can program the numbers and delay and can also select to have only messages marked as urgent delivered.

The Installer and Administrator can set, on an individual-station basis:

- The number to be called
- A delay period
- The number of attempts (maximum of 99)
- The interval between attempts
- A "quiet period" to suspend phone delivery *e.g.*, late at night (the quiet period is an on-and-off time that applies to all days of the week)

#### *Function 551: Station delivery options*

Programming of the station options, as shown below, can be performed by the Installer or Administrator. In addition, the user can change his phone number and pager number (but not phone or pager delay time). The phone number's maximum length is 24 digits.

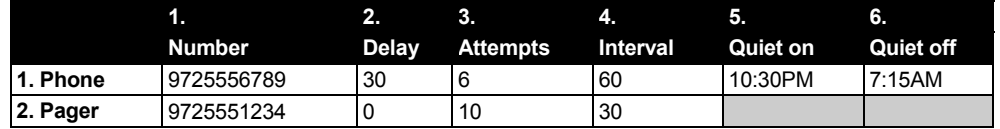

To program, enter the extension number to program and select phone or pager to program. Then, enter:

- **1. Phone/pager number** The number to be dialed (**without** the CO line Group *[9, 8* or *71–76).*
- **2. Delay** How many minutes the system is to wait before dialing the phone or pager number. This allows the user to pick up a message if he is in the office. **Range:** 0–500. **Default:** 0.
- **3. Attempts** How many times that the system will call/page. **Range:** 0–99. (0 turns off delivery.) **Default:** 3.
- **4. Interval** How many minutes should elapse between attempts. **Range:** 10–1440. **Default:** 30.
- **5**. **Quiet period on** When the quiet period should begin. **Default:** (None.)
- **6. Quiet period off** When the quiet period should end. **Default:** (None.)

Use the **V** scroll key to enter special characters; use the **W** scroll key to backspace. Press **#** to confirm the inserted character and continue. Press **# #** to complete the entry.

#### *Function 552: Delivery/paging parameters*

The sequence of programming is as follows:

- **1. CO line access** Enter the CO line group (9, 8, or 71–76) that is to be accessed for delivery. **Default:** 9.
- **2. Maximum lines** Enter the maximum number of lines (in the selected CO line group) that the system can access simultaneously. Make enough lines available to accommodate high notification traffic (but be careful: if you make available **all** lines in the selected line group **and** high notification traffic occurs, the system could tie up all lines). **Range:** 1–19. **Default:** 1.
- **3. Pager dialing pause** When paging, the IVX E-Class system will send the mailbox number to be shown in the pager's display. To allow time for the paging service to answer, enter the pause, in seconds, to occur between when the IVX E-Class system dials the pager number and when it then dials the mailbox number. **Range:** 0–20. **Default:** 6.

#### **Function 56: Cascade paging mailboxes**

In addition to individual mailbox paging, the IVX E-Class system can support up to 10 cascade paging mailboxes (520–529). These can be assigned to anyone who requires escalating levels of paging beyond the single level available in all user mailboxes. In this function, you program the paging numbers and number of times each is to be paged before the next paging number is added; additionally, the mailbox owner can program these settings. To record a greeting, press **PROGRAM ½** and the mailbox number; then press **#** to confirm, and follow the prompts. The default password is the mailbox number.

#### *Cascade mailbox options*

The user can program up to three paging numbers, of up to 24 digits each, to be paged whenever the mailbox takes a new or urgent message. The system will page the first paging number (for the number of times listed), then add the second paging number (for the number of times listed), then add the third paging number and will continue to page all three pagers until the message has been retrieved.

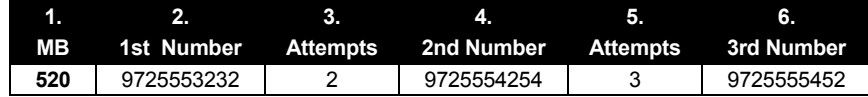

To program this, enter:

- **1. The mailbox number Range:** 520–529. [Then press **1** to enter number programming, and proceed to Step 2.]
- **2. First pager number** The number to be dialed (**without** the CO line Group *[9, 8* or *71–76]).*
- **3. Attempts** How many times the system will page (up to 20) before adding the second pager number. **Range:** 0–99. (0 turns off delivery.)
- **4. Second pager number** The number to be dialed (**without** the CO line Group *[9, 8* or *71–76]).*
- **5. Attempts** How many times the system will page (up to 20) before adding the third pager number. **Range:** 0–99. (*0* turns off delivery.)
- **6**. **Third pager number** The number to be dialed (**without** the CO line Group *[9, 8* or *71–76]).*

Use the **V** scroll key to enter special characters; use the **W** scroll key to backspace. Press **#** to confirm the inserted character and continue. Press **# #** to complete the entry.

#### *Cascade paging parameters*

The cascade paging mailboxes will use the same CO line group and pager dialing pause as programmed in Function 552 (see page D.4).

#### **Paging interval**

To program the paging interval parameter for a cascade paging mailbox:

- **1.** Enter the mailbox number *(520–529)*.
- **2.** Press **2** to set parameters for the mailbox.
- **3.** Enter the number of minutes for the interval between attempts. **Range:** 10–1440. **Default:** 0.

**Note:** Once you change this setting from *0*, you cannot reset it to *0*.

#### **Function 57: Q & A mailboxes**

You can create up to 10 **question and answer (Q & A) mailboxes** (490–499). Each Q & A mailbox owner can record up to 10 questions. The questions are recorded in the same manner as recording users' multiple personal greetings (see *User's Guide*). The individual answer segments recorded by the caller are stored as a single message, with the answer segments separated by short beep tones. Each answer segment's maximum length will be as programmed by the Installer. Normal message handling capability — delete, save, etc. — applies to the entire message (all segments).

The caller, when recording each answer, can be instructed to conclude by pressing **1** or to pause for the next question (the system advances when it detects either a 3-second period of silence or the pressing of **1**) — *e.g., "Record your name at the tone and press 1 when finished"… "Record your address at the tone and press 1 when finished."* If the caller fails to respond to two questions in a row, the system disconnects the call.

**Important:** This programming creates or deletes Q & A mailboxes, but these mailboxes are turned "on" **only** when the mailbox owner has recorded questions. Similarly, deleting all questions turns "off" the mailbox.

To record questions, press **PROGRAM ½** and the mailbox number; then press **#** to confirm, and follow the prompts. The default password is the mailbox number. Here is an example of a completed programming worksheet (numbers correspond to steps below):

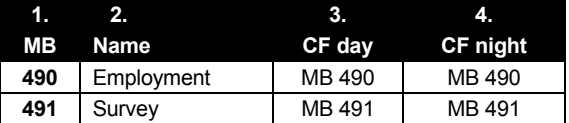

Each programming step is defined as follows:

- **1. Mailbox number** Enter a mailbox number 490 to 499.
- **2. Name** The mailbox name is used for the display, reports, and as a programming aid. The name length can be no longer than 10 characters (see "Entering alphanumeric characters," page A.4). **Default:** The mailbox number.
- **3. & 4. Call forward** A Q & A mailbox can be set to call forward, after the last question has been answered, to an extension, department, a mailbox or a branch ID for day mode and differently for night mode.

**Default:** ID9999 (automatic disconnect).

**Tip:** If you need a Q & A mailbox with more than 10 questions, set the call-forwarding to **another** Q & A mailbox.

## **Function 6: Recording**

#### **Function 61: Re-record system and auto attendant branch prompts**

The IVX E-Class system plays the **system prompts** to an outside caller at different points in the call routing or mailbox functions. These system prompts have been pre-recorded at the factory but you may re-record them, if preferred — *e.g.,* in a different voice or with different instructions.

The **auto attendant branch prompts** (such as the main greeting or sub-menus) are also recorded here — enter the branch ID number as the prompt number.

#### **Recording a prompt**

- **1.** Practice the prompt by recording and re-recording (start and stop by pressing **1**).
- **2.** When satisfied with its quality, press **#** to confirm.

**Note:** Deleting a system prompt by pressing **HOLD** (instead of **#**) restores to the default recording.

#### **System prompts**

- **Busy Prompt: 530** Plays to the outside caller if an extension is busy. **Default:** *"That extension is busy."*
- **No Answer Prompt: 531** Plays to the caller if an extension does not answer. **Default:** *"That extension does not answer."*
- **Hold Prompt: 532** Plays to the caller who makes a menu selection or enters an extension number. **Default:** *"One moment, please."*
- **Q/Z Prompt: 534** Plays to a caller who has selected an alphabetic directory; instructs the caller to press **1** for the letters *Q* or *Z* since these two letters do not appear on the phone keypad; plays at the end of the first directory prompt (but only if a name in the directory starts with a *Q* or *Z)*. **Default:** *"For the letters* Q *or* Z*, use key number 1."*
- **No Names Matched Prompt: 535** Played to the caller if, in a directory branch, the first letter he/she selected does not have any names associated with it, or if he/she has listened to all of the names played and has not made a selection. After playing the prompt, the IVX E-Class system forwards the call to the extension, branch or mailbox as programmed in call forward no response. **Default:** *"No names matched; one moment please."*
- **End of Message Prompt: 537** Plays after a caller leaving a message presses **1** to stop recording; the prompt then tells the caller his/her options. **Default:** *"To continue this recording, press 1; to return to the main menu, press 8; or, if finished, press* **½** *and hang up."*
- **ACD Queue Prompt: 538** The first prompt played to a caller when all extensions are busy in an ACD department. **Default:** *"All agents are currently assisting other customers. Please hold; your call will be answered in the order received."*

*(Continued)*

• **ACD Hold Prompt: 539** — Is periodically played to callers on hold in an ACD department when all extensions are busy.

**Default:** *"All agents are still busy assisting other customers. Please hold; your call will be answered in the order received."*

• **Holiday Main Greeting Prompt: 540** — Plays to callers when the system has been manually placed in holiday mode.

**Default:** *"Thank you for calling. Our office is closed in observance of the holiday. You may dial your party's extension, at any time, or please call back during regular business hours."*

**Note:** While in holiday mode, the IVX E-Class system follows night mode programming for call routing. The day/night mode setting and holiday greeting can be activated remotely (for more information, contact the Installer).

#### **Function 62: Record directory names**

This function is accessible only if a directory branch has been created as part of auto attendant programming. Enter the extension number and record the name (and, if this is a by-alpha branch, enter the name key.)

**Important:** Make photocopies of the blank worksheet for preparing directories and making future changes.

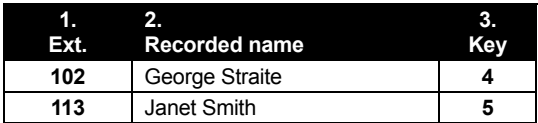

Each programming step is defined as follows:

- **1. Extension number** Enter the extension number for the directory name.
- **2. Record name** Press **1** to begin recording and press **1** again when finished.
- **3. Name key** (Necessary if the directory type is by-alpha [for more information, contact the Installer].) Enter the numeric equivalent to the letters appearing on a phone keypad (for Q or Z, use *1*).

**Note:** To re-record the prompt that says, "Enter the first letter of the person's last name," you must enter Function 61 and then enter the ID number of the directory branch.

#### **Function 63: Message-on-hold (MOH) programming**

MOH can be:

- A live feed from an external music source connected to the MOH connector located on the side of the cabinet.
- One of three default, generic MOHs pre-recorded by the factory.
- One of up to five custom MOHs loaded into the system by using a cassette recorder connected to the MOH connector.

**Note:** If ACD is used, we recommend that you use Prompt 590, Prompt 591 or a custom prompt without periodic "voice-overs," since the ACD Hold Prompt **also** will be played while a caller is on hold.

#### *Function 631: MOH source*

This selects the source that will be played to callers on hold.

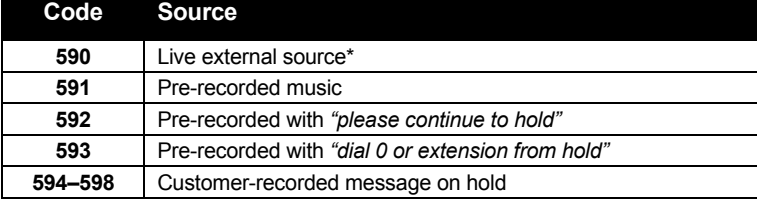

\* Dialing off-hold doesn't work.

**Default:** 592 (generic message-on-hold).

#### *Function 632: MOH recording*

**1.** Connect the message/music source to the MOH port on the side of the cabinet.

**Note:** The connector is monophonic-only — if you use a stereo source, you must either set it to output mono, if possible, **or** use a stereo-to-mono conversion cable (or adapter).

- **2.** Enter the prompt number to be recorded.
- **3.** Press **1** to begin recording. To aid you in queuing, the source will be played through the phone's speaker.

**Note:** The recorded material should have neither a "beginning" nor an "end" — so that playback can loop continuously.

- **4.** Press **1** when finished. The recording will play back so you can review it.
- **5.** Press **#** to accept the recording.

#### **Function 633: MOH volume**

If a custom MOH is recorded, the output volume can be adjusted in this function. **Range:** 1 (faint)–12 (loudest). **Default:** 6.

**Notes:** If an external audio source such as a radio is used for MOH, adjust the volume at the source. To turn **live** MOH volume completely off, turn off volume at the source. To turn **recorded** MOH volume completely off, select (in Function 631, *above*) one of the prompts in the range of 594–598, but make sure it's blank. These prompts are blank by default; if you have recorded some audio on all of them, just select one and record a few seconds of silence.

## **Index**

Administrator password, B.1 Alphanumeric characters, entering, A.4 Auto attendant block, C.1 Call waiting, C.1 Caller ID, A.1 Do not disturb (DND), C.1 Esi-Dex, B.3 System speed dial, C.1 Esi-Mail, A.2 Functions Function 5 — voice mail programming, D.1–D.5 Function 6 — recording, E.1–E.4 Holiday mode Re-recording greeting, E.2 Mailboxes Cascade paging, D.4–D.5 Group, D.2 Guest/info, D.1–D.2 Q & A, D.5 MOH, E.3–E.4 Password, Administrator, B.1 Programming Accessing user station programming, B.1

Keys, A.4 System, A.3 System fixed numbering plan, A.5 Prompts, re-recording, E.1–E.2 Recording, C.1, E.1–E.4 MOH programming, E.3–E.4 Recording directory names, E.2 Re-recording system prompts, E.1–E.2 Service observing, C.1 Speed-dialing. *See* Esi-Dex System prompts, re-recording, E.1–E.2 Time/date, setting, B.1 Toll restriction, C.1 Unified messaging, A.2 Voice mail programming, D.1–D.5 Cascade paging mailboxes, D.4–D.5 Group mailboxes, D.2 Guest/info mailboxes, D.1–D.2 Message notification, D.2–D.4 Q & A mailboxes, D.5